**Bruno Blin – Programmation Multiplex Alpina 4001 avec Royal Evo/Pro/SX 9/12/16 – Avril 2019**

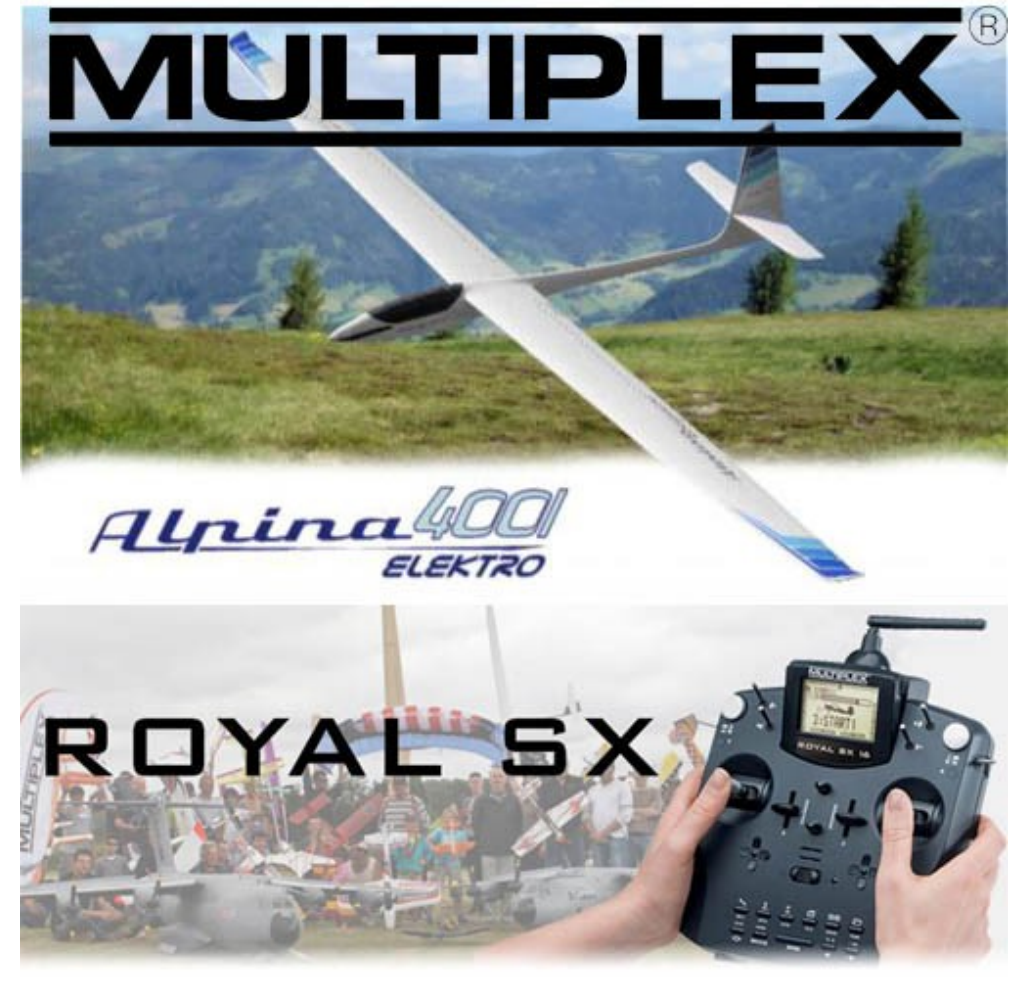

**Objectif : régler un Alpina 4001 motorisé avec un ensemble complet Multiplex Royal, en utilisant une télémesure simple et adaptée...**

# **Sommaire :**

- 1. Le matériel utilisé
- 2. Mise à jour émetteur
- 3. Mise à jour et paramètrage récepteur
- 4. Mise à jour sonde de télémesure
- 5. Réglages de base de l'émetteur Royal
- 6. Réglage de l'Alpina.

#### **1. Le matériel utilisé**

- [Emetteur Multiplex Royal SX 16 Elégance](http://multiplex.zhype.com/35403_Multiplex_Royal_SX_16_Elegance_Set.php) et récepteur RX-7 DR M-LINK. Le logiciel est commun à toutes les versions de Royal Multiplex : Royal Evo, Royal Pro, Royal SX.
- Motoplaneur Multiplex [Alpina 4001 Elektro](https://www.google.com/url?sa=t&rct=j&q=&esrc=s&source=web&cd=1&cad=rja&uact=8&ved=2ahUKEwiu1buNibHhAhWS3OAKHR6kBacQFjAAegQIABAC&url=https://www.multiplex-rc.de/Downloads/Multiplex/Bedienungsanleitungen/bedienungsanleitung-alpina-4001-elektro--de-en-fr-it-es.pdf&usg=AOvVaw0Hcu2UhKoIvR_PzI8mjRwx) avec motorisation Multiplex Roxxy :
	- Hélice 12x6 Aeronaut,
	- - [Accu Multiplex ROXXY EVO LiPo 5 4000 30C mit/with BID-Chip,](https://www.multiplex-rc.de/produkte/316630-roxxy-evo-lipo-5-4000-30c-mit/with-bid-chip)
	- Moteur 314972 MULTIPLEX ROXXY BL Outrunner 4260/05,
	- - [Contrôleur 318580 Multiplex Roxxy Smart Control 100 MSB,](http://multiplex.zhype.com/318578_318579_318580_Controleurs_Multiplex_Roxxy_Smart_Control_Msb.php)

Le circuit 'Bec' 3A n'est pas utilisé en raison du nombre de servos. Le fil rouge est sorti de la prise et isolé. La réception est alimentée par un pack 4,8v NiMh 2450mAh.

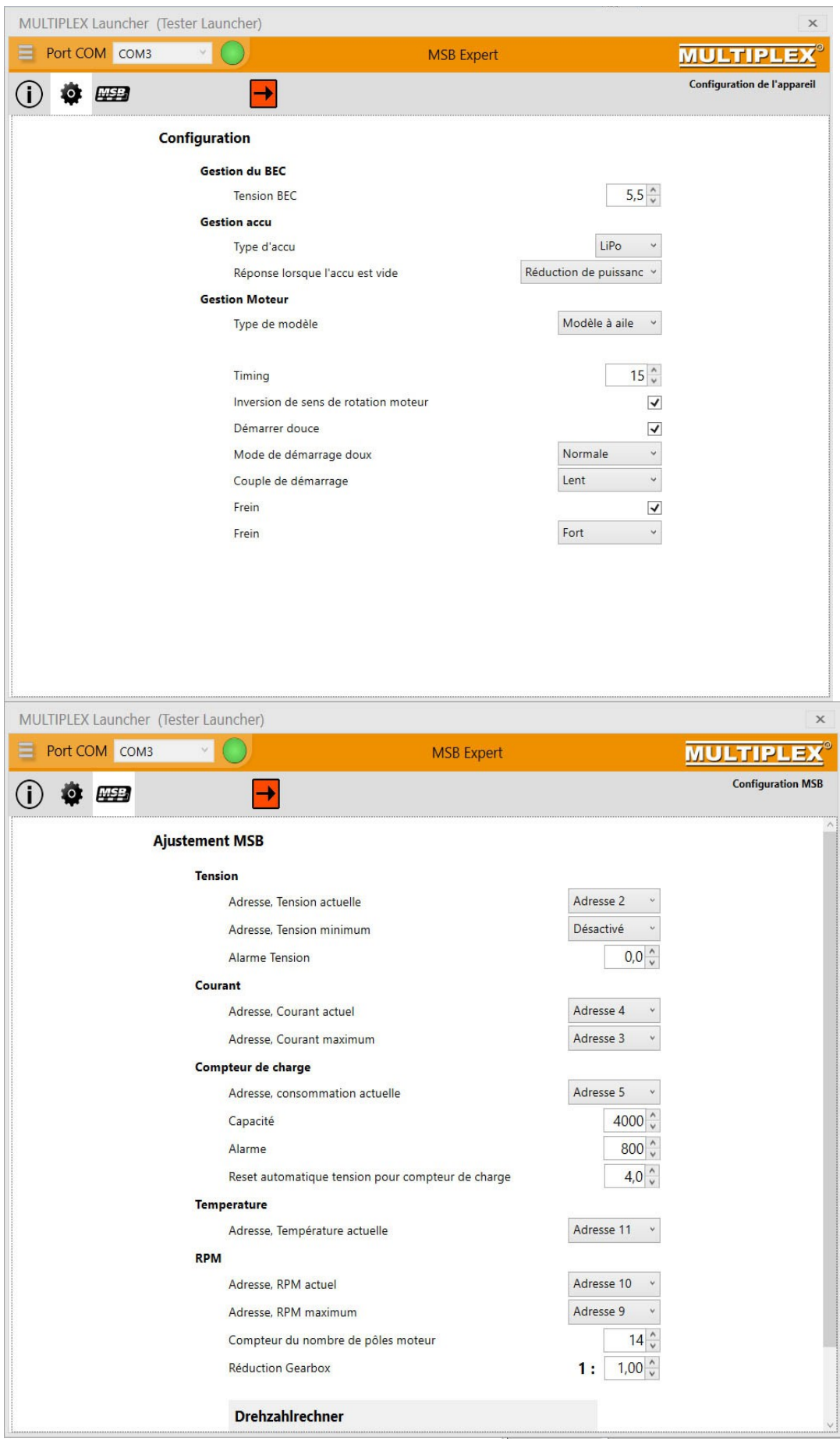

*Réglages contrôleur* 

# • [Altimètre/variomètre 85416](https://www.multiplex-rc.de/produkte/85416-vario/hoehe-sensor-fuer-m-link-empfaenger) :

Ligne 6 : Altitude max

Ligne 7 : Altitude instantanée

Ligne 8 : Vario avec fréquence de rafraîchissement 0,25s (soit 4Hz).

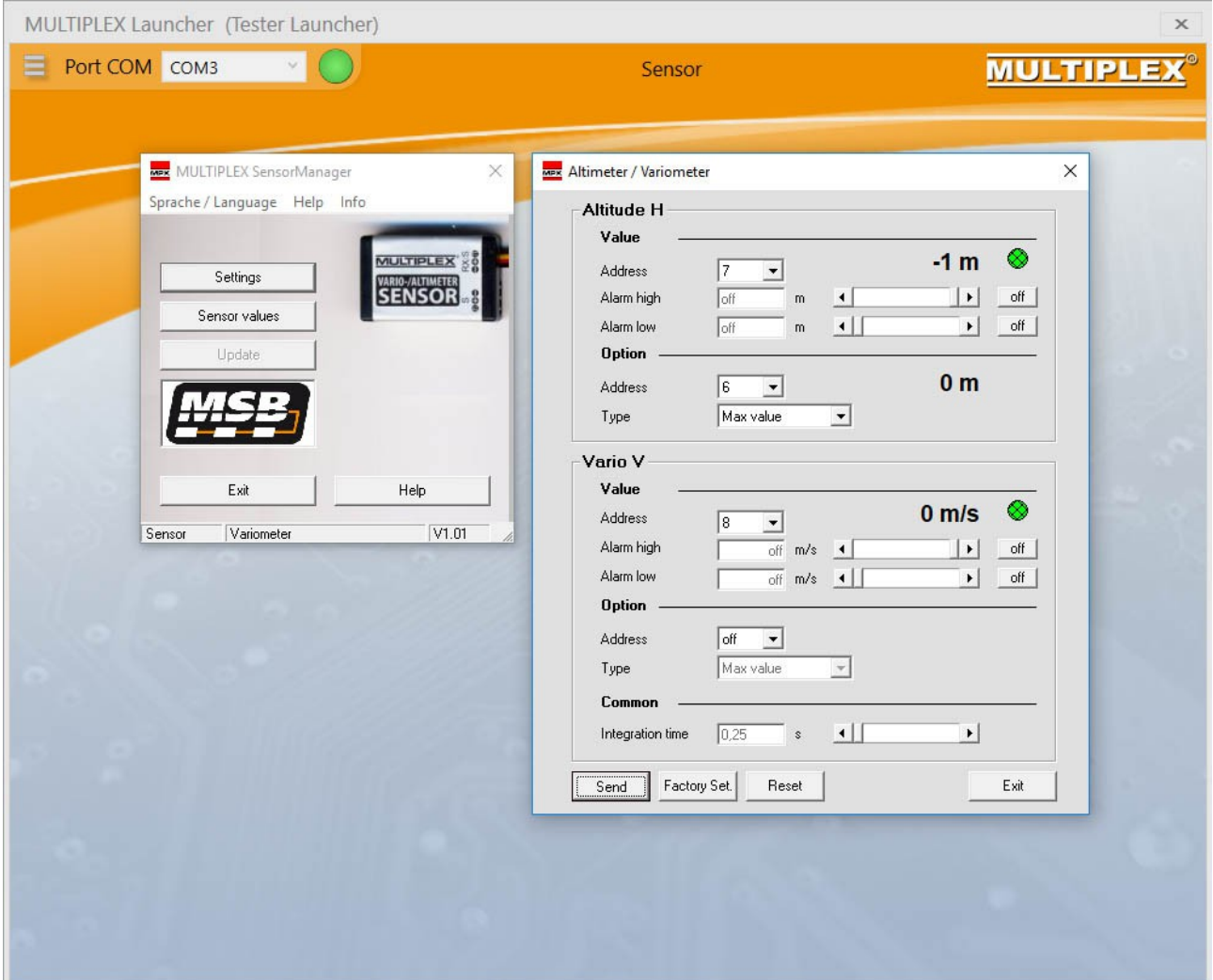

*Réglages altimètre/variomètre*

Les paramètres de la télémesure s'affichent la Royal par écrans de 3 lignes:

0 récepteur : tension en V, *alarme à 4,5V* 1 récepteur : lqi 100% 2 contrôleur :Tension pack en V ----- 3 contrôleur : Intensité max en A 4 contrôleur : Intensité instantanée en A 5 contrôleur :Capacité restante du pack en mAh , *alarme à 800mAh.* ----- 6 AltiVario : Altitude maximale pendant le vol en m 7 AltiVario : Alt instantanée en m 8 AltiVario : Variomètre (prioritaire, 4 fois par seconde) en m/s ----- 9 contrôleur : régime moteur maximal pendant le vol en t/mn 10 contrôleur : RMP instantané en t/mn

11 contrôleur : température contrôleur en °C

-----

Les adresses de capteur 12,13 et 14 restent libres.

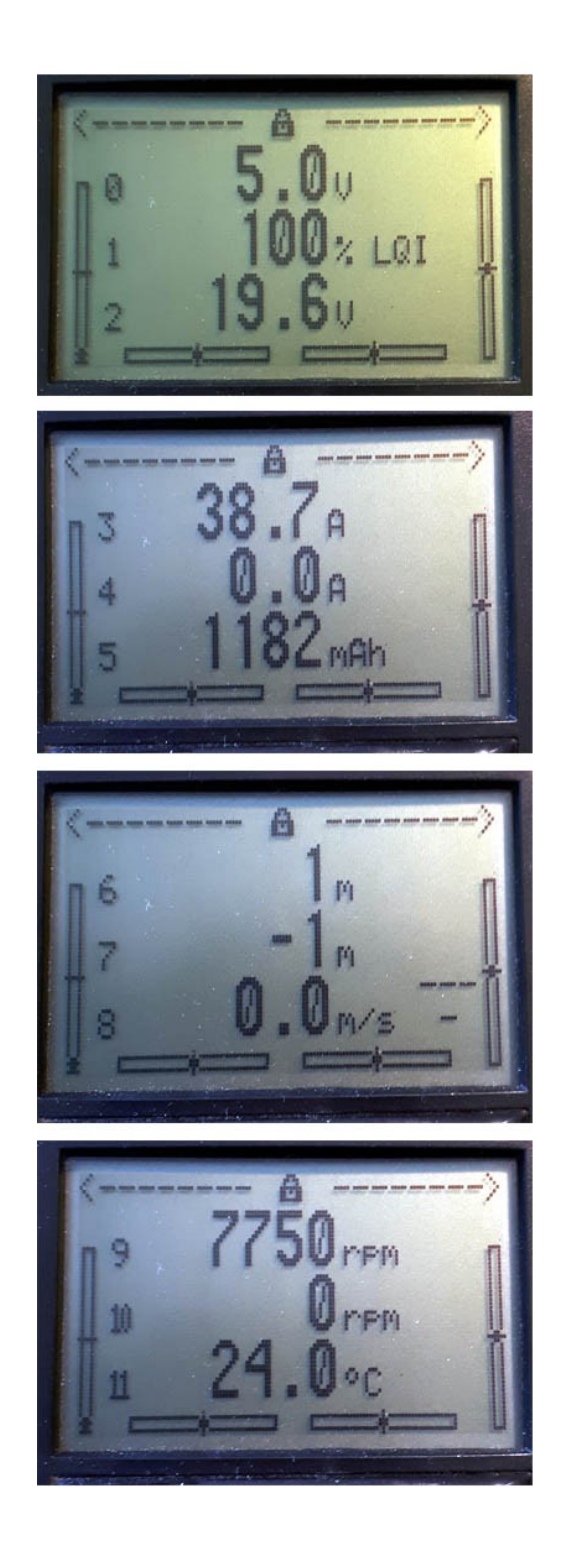

## **2. Mise à jour émetteur.**

Il est recommandé de mettre systématiquement son émetteur à jour. Cela permet de profiter des dernières évolutions du logiciel en termes de programmation, télémesure et sécurité.

La m.à.j. de l'émetteur s'effectue à l'aide du câble MPX #85148 et du logiciel gratuit Multiplex Launcher. [http://multiplex.zhype.com/Multiplex\\_Launcher\\_Software.php](http://multiplex.zhype.com/Multiplex_Launcher_Software.php)

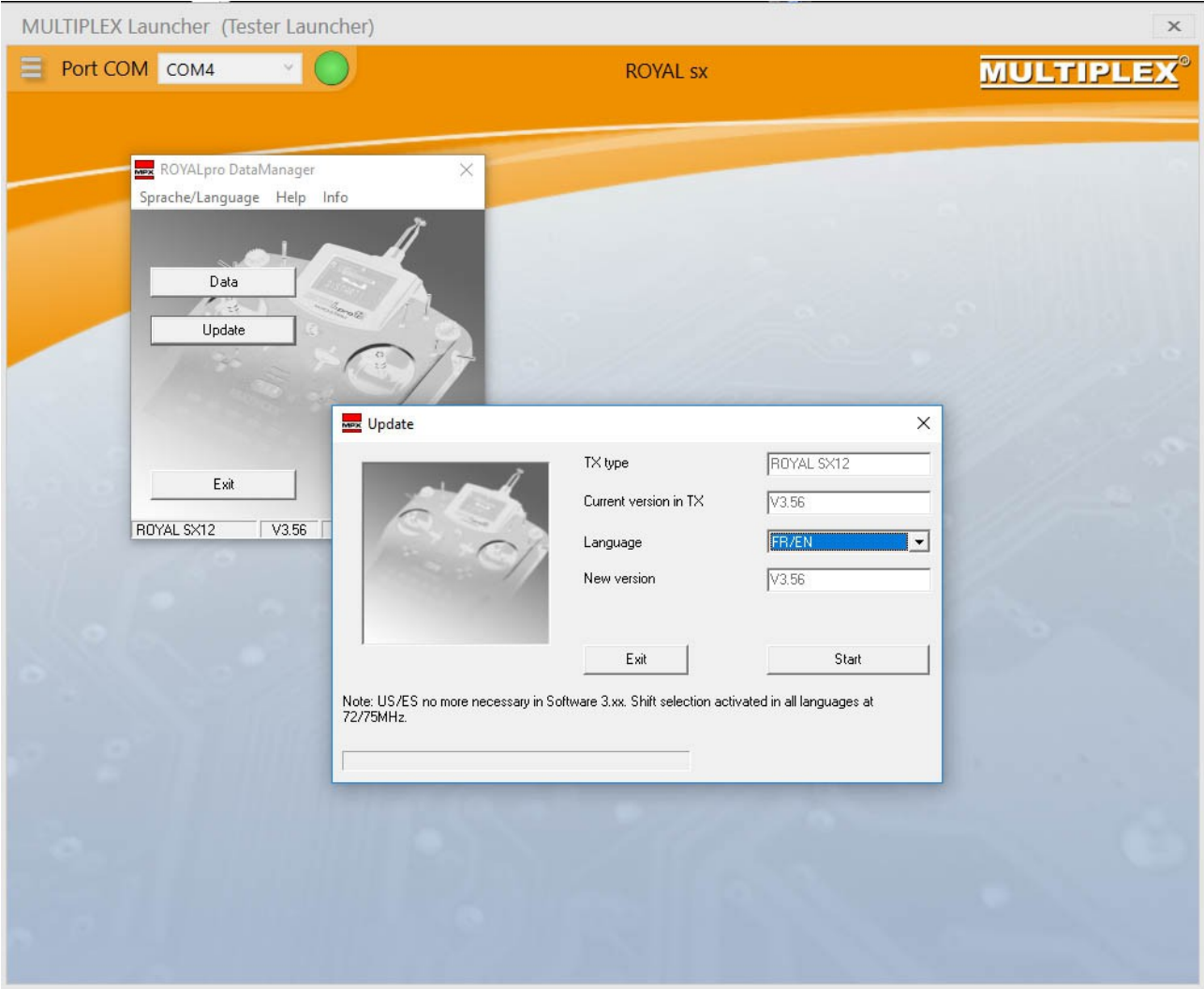

*Mise à jour émetteur*

Lancer l'application MPX Launcher Vérifier les mises à jour du programme En haut à gauche cliquer sur 'les trois tirets'l MàJ Launcher en ligne Fermer complètement Launcher

Connecter le câble à un port du PC Brancher la prise DIN ronde à la prise au dos de l'émetteur. Mettre en marche l'émetteur Lancer MPX Launcher Valider le port COM dans la liste

Le sous-programme dédié à la Royal se lance tout seul. Choisir la bonne langue ! FR/EN Start … Et la mise à jour s'effectue. **Toujours vérifier après une mise à jour les paramètres des modèles déjà programmés** ! Une check-lit complète s'impose à l'atelier et avant le vol.

## **3. Mise à jour récepteur télémétrique**

Il est recommandé de mettre systématiquement son récepteur télémétrique à jour. Cela permet de profiter des dernières évolutions du logiciel en termes de programmation, télémesure et sécurité.

La m.à.j. de l'émetteur s'effectue à l'aide du câble MPX #85149 & du logiciel gratuit Multiplex Launcher. [http://multiplex.zhype.com/Multiplex\\_Launcher\\_Software.php](http://multiplex.zhype.com/Multiplex_Launcher_Software.php)

Lancer l'application MPX Launcher Vérifier les mises à jour du programme En haut à gauche cliquer sur 'les trois tirets'l MàJ Launcher en ligne Fermer complètement Launcher

Connecter le câble à un port du PC Brancher la prise du câble 85149 - UNI (servo) à la prise B/D du récepteur. Alimenter le récepteur avec un accu correctement chargé. Lancer MPX Launcher Valider le port COM dans la liste

Le sous-programme dédié au récepteur se lance tout seul.

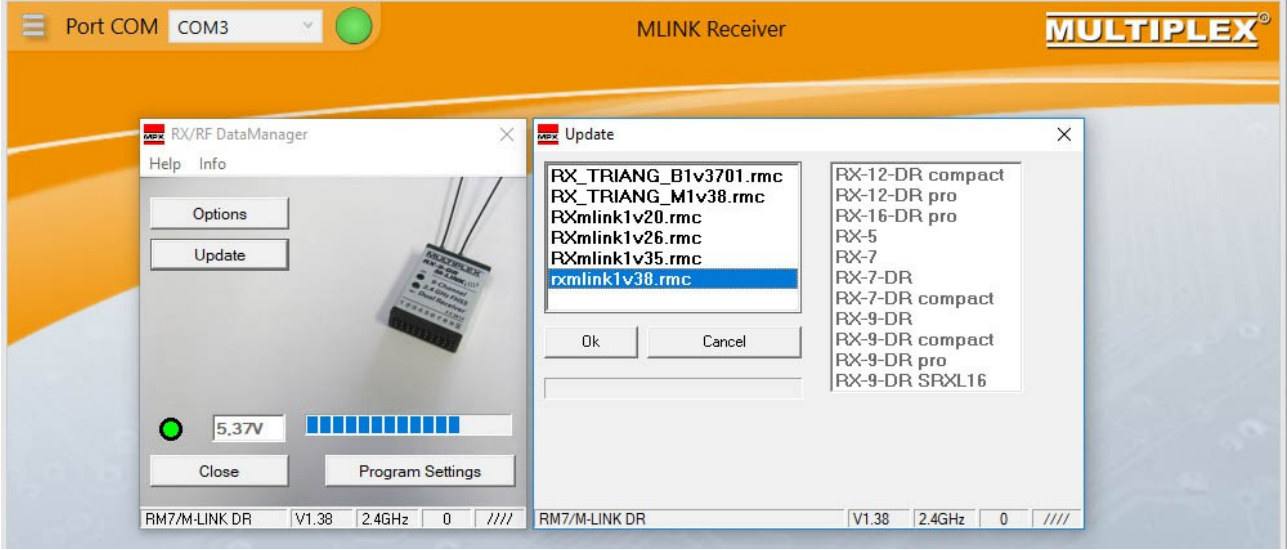

*Mise à jour récepteur*

OK… Et la mise à jour s'effectue.

Ceci fait, débrancher l'alimentation du RX, puis la prise B/D.

#### **2.1 – Paramètres récepteur.**

Le rx analyse la tension de son alimentation et déclenche une alarme tension basse (optionnelle). Il est nécessaire de régler ces paramètres.

Lancer l'application MPX Launcher Connecter le câble à un port du PC Brancher la prise du câble 85149 - UNI (servo) à la prise B/D du récepteur. Alimenter le récepteur avec un accu correctement chargé. Lancer MPX Launcher Valider le port COM dans la liste Le sous-programme dédié au récepteur se lance tout seul.

Attention : télémesure ligne 8 → Vario avec fréquence de rafraîchissement 0,25s (soit 4Hz). Cette ligne est importante car le récepteur devra être réglé avec une ligne prioritaire en N°8 à 4Hz. Concrètement, le vario donnera les indications de montée/descente 4 fois par secondes au lieu de 1 fois. Cela améliore sensiblement son utilité.

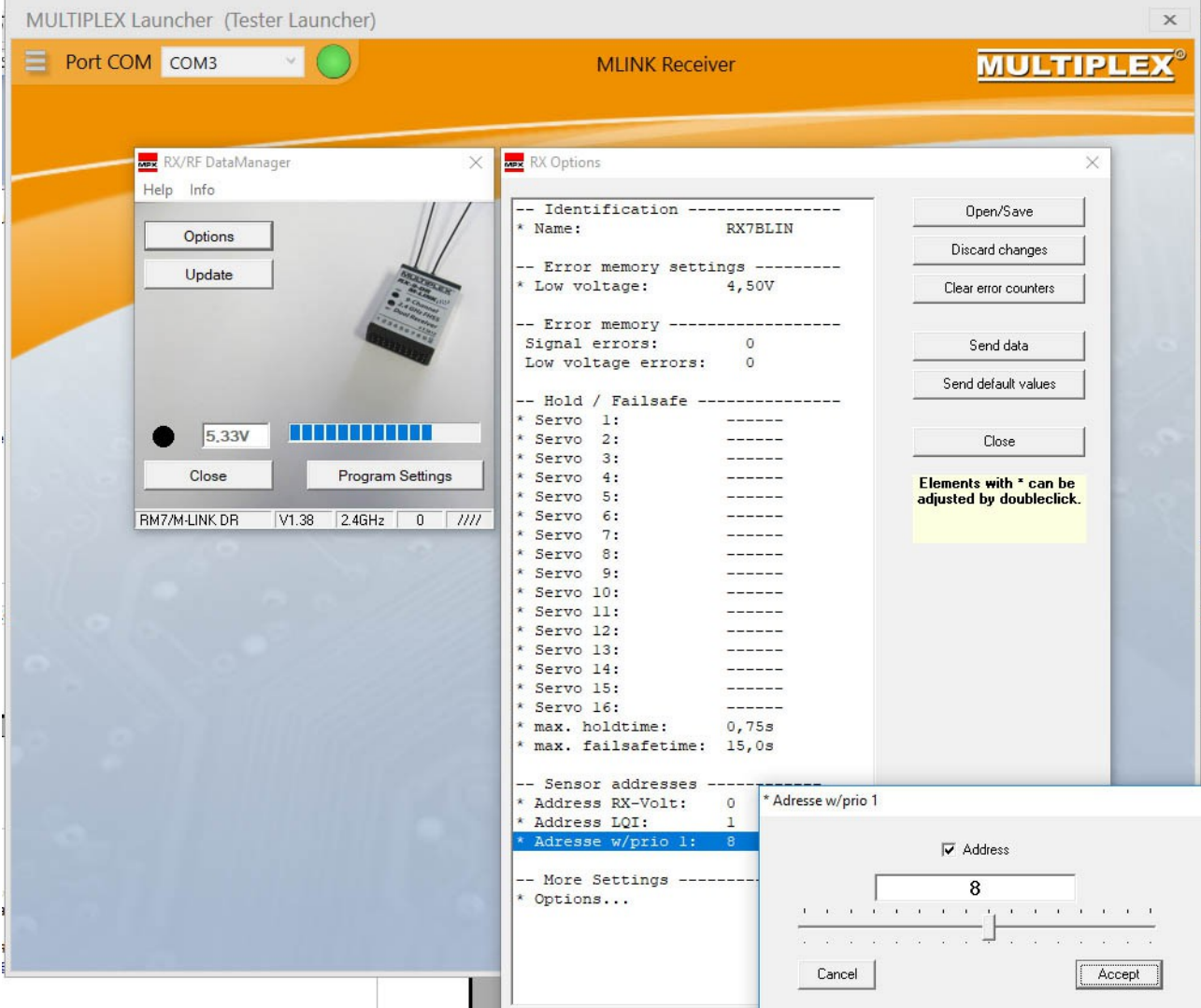

*Paramètres récepteur*

## **5 – Réglages de base de l'émetteur**

Maintenant que tout le matériel radio est préconfiguré, on peut se lancer dans la première utilisation de l'émetteur.

Démarrage de la radiocommande :

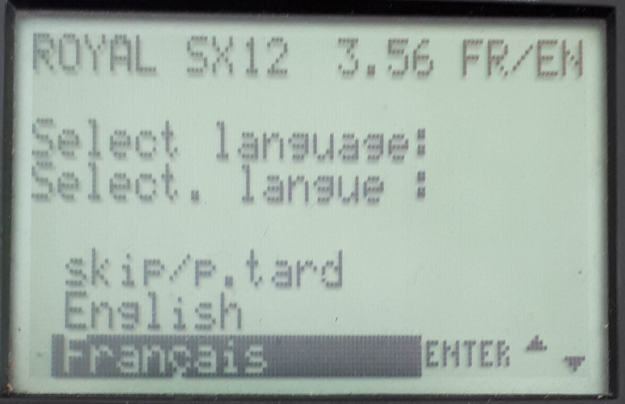

Utiliser le curseur haut/bas et choisir le français. Puis éteindre l'émetteur

Mettre en marche l'émetteur et vérifier quelques valeurs :

Setup (le bouton en haut à gauche du clavier avec une clé plate)

**Emetteur** Son

```
 Emetteur : Valider sur 'Tous'
   Sécurité
     Gaz-Check ON
  Accu
   Alarme 6.9V \rightarrow augmenter la valeur à 7,10V pour plus de marge de sécurité.
    Capacité : en fonction de l'accu : 2100mAh
  Exit
Exit
```
Attribution

 Mode : passer à 2 dans mon cas car je pilote 'mode 2' (Ne pas s'inquièter si la radio beepe, c'est normal.)

Attribution 1

Nom : BASIC → remplacer par AVION. Touche ENTER quand c'est fait, touche REV/CLR pour effacer le reste éventuel des lettres.

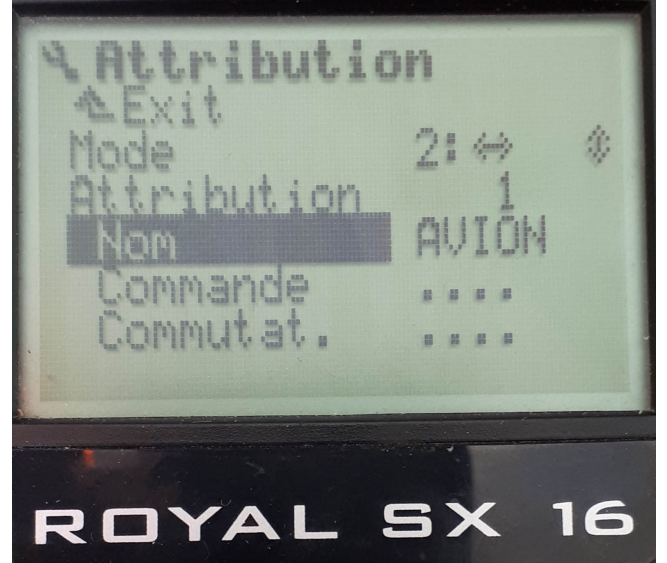

et remonter à

Attribution 2

Nom : PLANEUR (c'est bon on laisse)

et remonter à

```
 Attribution 3
```
 Nom : HELI → remplacer par HELICO. Touche ENTER quand c'est fait, touche REV/CLR pour effacer le reste éventuel des lettres.

Eteindre la radio, tout va bien ! Nous venons de renommer les trois familles principales de modèles que l'on fait voler : les avions , les planeurs et motoplaneurs, et les hélicoptères.

Familles de modèles que l'on ne commande pas tout à fait de la même manière. Par exemple, le manche cranté sert souvent pour les aérofreins en planeur, pour les gaz en avion et pour le pas en hélico... Et toc.

A ce moment, il est utile de prendre une feuille de papier pour définir quel manche, curseur et interrupteur va servir à quoi pour telle famille de modèles : planeur, avion ou hélico.

Cette réflexion sur l'ergonomie est incontournable car elle doit définir des comportements 'réflexes', vraiment instantanés, évidents en vol.

On commence par réfléchir aux commandes d'un planeur, famille à laquelle appartient l'Alpina 4001 Elektro. Mes habitudes :

Mode 2,

Gaz sur la voie linéaire de gauche, volets (= flaps) sur celle de droite.

Aérofreins (= spoilers) sur le manche cranté de gauche, rentrés manche en haut, dérive sur le même manche,

Profondeur et ailerons sur le manche de droite

Le crochet est commandé par un bouton poussoir en bout de manche gauche. La coupure de sécurité des gaz sur l'interrupteur N et le train sur I, rentré en haut. Je ne me sers pas des doubles débattements mais utilise des expos avec des manches longs.

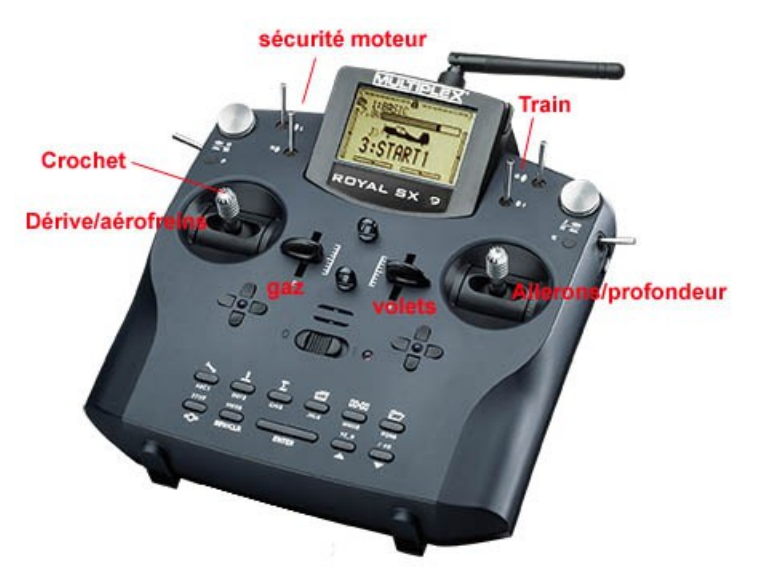

Chacun fait comme il veut, la Royal permet à peu près tout. Cela correspond sur ma radio à du mode 2, interrupteur bouton optionnel de manche Kta pour le crochet, N sécurité moteur, I train, E gaz & F flaps.

Positionner tous les curseurs et manches au neutre (au milieu de leur course) Setup (le bouton en haut à gauche du clavier)

Mode: 2 Attribution : choisir 2 Nom PLANEUR Commande ENTER

Gaz ENTER

L'alerte 'Liste Globale' indique que tous les modèles du type PLANEUR vont être modifiés, C'est ce que l'on veut... ENTER

On bouge le curseur E vers le haut. La flèche à droite pointe vers le bas, avec une étoile. Cela veut dire que le curseur est physiquement en bas, et que ça mettra du gaz quand on le déplacera vers le haut...

 ENTER Ramener le curseur au milieu.

Exit

Exit

Ca y est, tous les planeurs auront la commande de gaz sur le curseur E. *Si on a un planeur non motorisé, on ne s'en sert pas. C'est tout...*

Procéder de la même manière pour les autres éléments de commande : Dans mon cas les flaps en F, le train en I> , le train en KTa **et tout le reste en ---**.

La logique est exactement la même pour les interrupteurs de fonctions :

Setup Attribution **Commutateur**  DR-ai (les doubles débattements d'ailerons, que je n'utilise pas) ENTER et je tourne la molette jusqu'à --- ENTER DR-prof, DR-dir même traitement...

 Urg. STOP Gaz ENTER Bouger le'interrupteur <N en bas. La flèche basse apparaît, étoile.

Bruno Blin – Programmation Alpina 4001 avec Royal Evo/Pro/SX 9/12/16 – Avril 2019 - page 9

 ENTER Exit Exit Exit

Vérification à ce stade du fonctionnement de la commande gaz Servo **Monitor** Le curseur E est en bas. L'interrupteur N est en bas La voie de gaz 4 par défaut est en bas → Le mouvement du curseur E n'a pas d'effet tant que N reste en bas. Si N est en haut  $\rightarrow$  le curseur E des gaz est actif. Le trim de gaz est actif aussi. Si je rabaisse N, le moteur est coupé. C'est tout bon. ENTER Exit

Et je retire toutes les autres affectation d'interrupteurs que je ne souhaite pas utiliser.

Ceci n'est pas irréversible. Si un jour on veut réactiver un inter pour une fonction ou une commande, c'est la même procédure, dan l'autre sens. Il faut se rappeler que cet ajout sera commun à tous les modèles de l famille.

Il faudra procéder de même pour les avions puis les hélicos, etc.... Royal peut stocker 5 ergonomies différentes pour 5 familles de modèles.

Notre émetteur est (enfin) prêt à recevoir les réglages spécifiques à l'Alpina.

## **6. - Réglages de l'Alpina**

Les servos et la télémesure sont débranchés

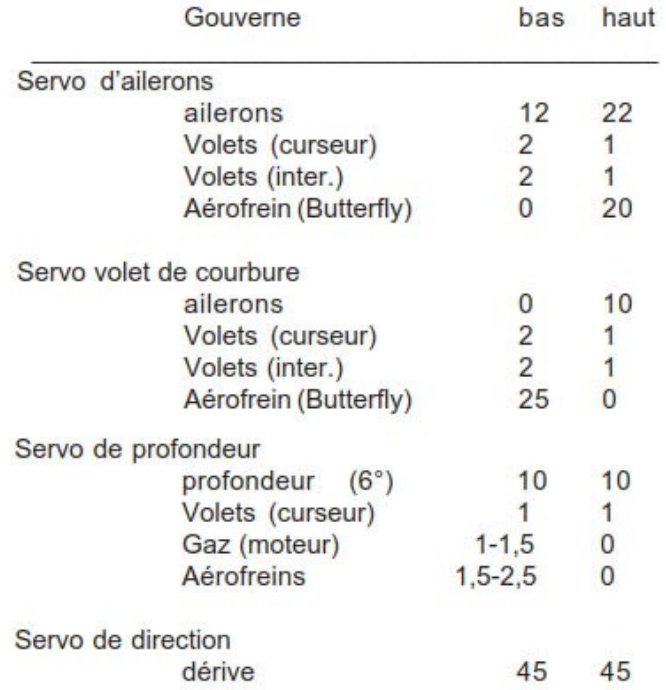

#### *Extrait du manuel Alpina 4001*

#### **6.1 – Création d'une mémoire 'Alpina 4001'**

Mémoire

Mouveau mod.

N° Mémoire est attribué automatiquement

 Modèle de base : 4-VOLETS (on charge les mixeurs adaptés à l'Alpina qui comporte quatre servos de gouverne dans les ailes)

 Config : MPX-UNI (configuration des servos à prise UNI, la norme multimarques depuis des années, et affectation des servos à la mode MPX)

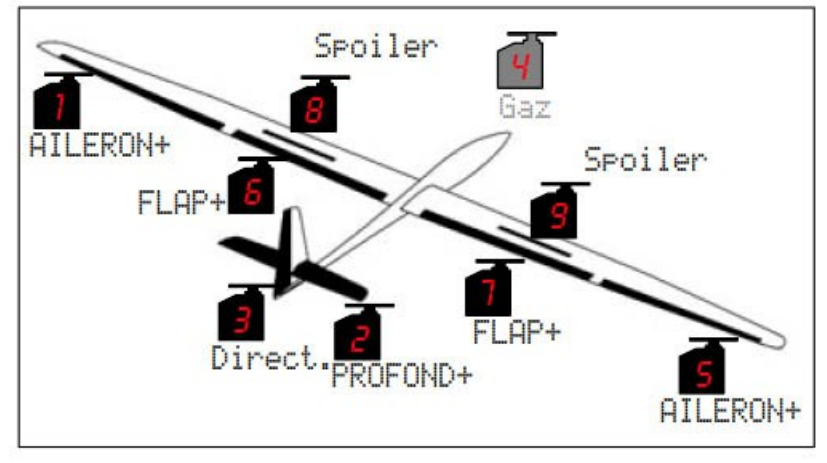

*Attribution des voies sur le récepteur (8 & 9 ne sont pas présent sur l'Alpina)* Mode :  $\leftrightarrow$  2 (pour piloter en mode 2)

 Attribution : PLANEUR (donc l'Alpina va reprendre l'ergonomie des planeurs préparée au chap. 5) **OK** 

# Mémoire

 Propriétés Nom : Alpina 4001

Bruno Blin – Programmation Alpina 4001 avec Royal Evo/Pro/SX 9/12/16 – Avril 2019 - page 11

Voilà, la mémoire est crée, Le modèle nommé 'Alpina 4001' est un planeur '4-VOLETS' que l'on commande comme un 'PLANEUR'. Tous les mixeurs nécessaires sont déjà créés. Il ne reste plus qu'à ajuster les réglages.

### **6.2 - Réglage mécanique des servos dans le fuselage**

Pour optimiser le rendement des servos (et ne pas les cramer bêtement), il est impératif de positionner les commandes proprement... Principe : on utilise toute la course du servo pour toute la course de la gouverne ! Servos d'ailerons : +22mm -12mm soit une course de 34mm. Le 'neutre servo' est à +5mm environ, Servos de flaps : +10mm -25mm soit une course de 35mm. Le 'neutre servo' est à -7mm environ, Servo de profondeur +10mm -10mm 'neutre' à 0, Servo de dérive +45mm -45mm 'neutre' à 0.

- Un testeur de servo peut s'avérer utile à ce stade sinon brancher un par un les servos,

- Mesurer précisément la course totale du guignol de la gouverne en mm

- Repérer le trou du bras de servo qui effectue le même déplacement dans le débattement maximal du servo - Amener la gouverne à la position du 'neutre servo'. Mesurer la distance entre le trou du palonnier de servo au neutre et la gouverne, Cela donne la longueur de la tringle...

Vérifier que la gouverne est mobile, sans point dur, sur +45mm / -45mm,

Mesurer la course de la commande en mm,

Connecter le servo de dérive sur la voie 3 du récepteur,

Le faire débattre sur toute sa course et trouver le trou sur le palonnier de servo qui correspond à la course de la gouverne,

Adapter le neutre sur la chape réglable,

et affiner le réglage servo dans la radiocommande.

Servo

Réglage 3 Direct. Enter

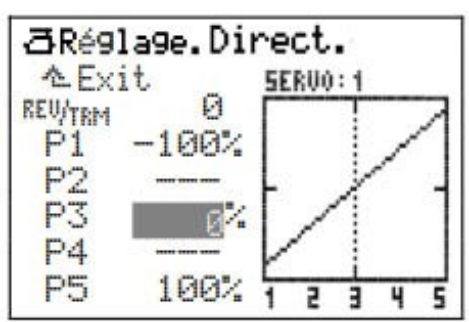

 Descendre le curseur sur REV/TRIM ENTER : le curseur se met sur 0 REV/CLR : on inverse le sens de rotation du servo. Rotation de la molette : on décale la course complète du servo autour du neutre.

 Curseur sur P1 ENTER : on affine la position du point 1 du servo avec la molette

Procédure identique sur les points 3 & 5.

Exit.

Le servo de dérive est réglé. On fait la même chose avec la profondeur (2) et le moteur (3, **testé sans hélice**)

**6.3 - Servos d'ailerons et de volets** On entre là dans le vrai sujet...

La philosophie Multiplex tient en une phrase

'**UNE GOUVERNE EST UN MIXEUR'**

**Ce qui veut dire que :** 

**- toutes les propriétés d'une gouverne d'aileron sont dans le mixeur AILERON+, - toutes les propriétés d'une gouverne de flap (=volet de courbure) sont dans le mixeur FLAP+**

Sachant ça, la programmation d'une radio Multiplex est toute simple ! Si,si,vraiment !

Mixage (bouton Σ) AILERON+

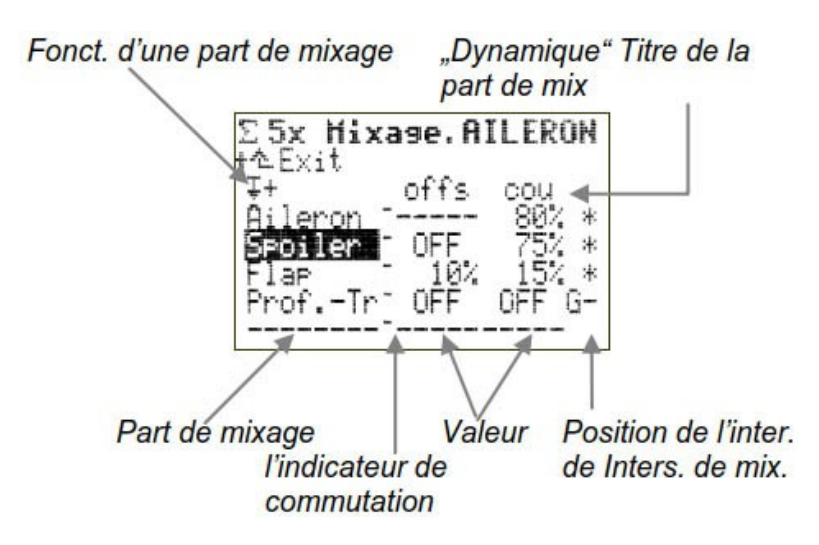

Par défaut sur la mémoire créée avec la Royal, la part 'aileron' est à 100%, les parts 'Spoiler' (=AF), Flap (=volet) et Prof.-Tr (=profondeur) que font les gouvernes d'ailerons sont à 0. Exit

FLAP+

Par défaut sur la mémoire créée avec la Royal, la part 'Flap' est à 0%, les parts 'Spoiler' (=AF) est à 0 - 100%, et 'Aileron' (=volet) et 'Prof.-Tr' (=profondeur) que font les gouvernes de flap sont à 0.

On modifie provisoirement ces valeurs pour le réglage du planeur. Cela permet de régler les servos de Flap en bougeant le manche d'aileron.

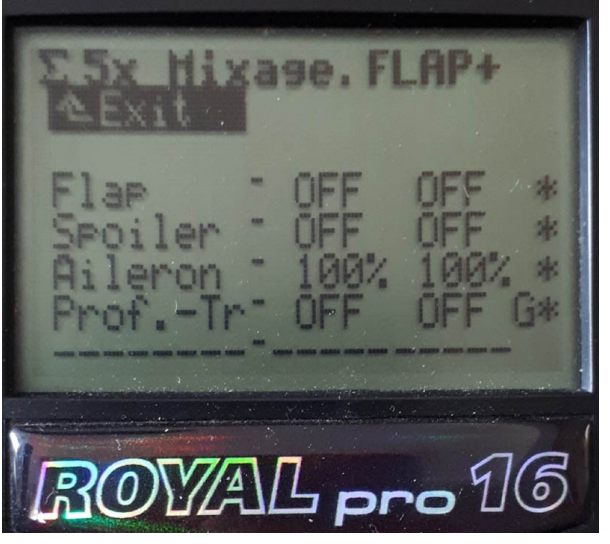

Avant de fixer les servos, il est impératif de bien analyser les courses.

**Le montage des servos ne doit pas tenir compte du neutre**, mais uniquement des deux points extrêmes. Le neutre se décale ensuite avec une fonction 'offset', à la fin des réglages.

Ne pas respecter cette règle a pour conséquence de n'utiliser qu'une partie de la course des servos, donc de diminuer leur rendement et leur puissance, et de les user prématurément,

On commence par le servo de flap gauche (n°6).

Servos de flaps : +10mm -25mm soit une course de 35mm. Le 'neutre servo' est à -7mm environ,

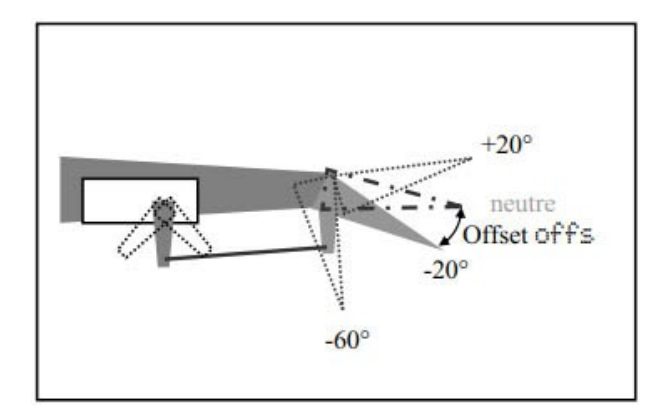

*Exemple de montage de servo de volet*

Servo au neutre, palonnier perpendiculaire, gouverne à environ 7mm vers le bas, on bouge délicatement le manche d'aileron pour trouver les bonnes valeurs de débattements max (+10mm -25mm) en jouant sur les trous de guignol et de palonnier. Il ne doit pas y avoir de point dur, et il faut utiliser la course complète du servo. On affine le réglage du servo sur la radio et positionne le point 3 au neutre de la gouverne (par simplicité par rapport à un réglage d'offset), ce qui donne concrètement sur cet Alpina :

Servo

 Réglage 6 FLAP+ P1 -105% P2 --- P3 -35% P4 --- P5 105% Exit Exit

Réglé tel quel, le servo débat sur la totalité de sa course. Ses performances sont exploitées au mieux.

Une fois ces débattements obtenus sur ce premier servo, on procède de même avec le servo n° 7 (flap droit).

#### **Les deux servos de flap doivent avoir des débattements parfaitement symétriques.**

### **6.4 Programmer !**

Puis on intègre les réglages de **FLAP+** selon la notice en mm

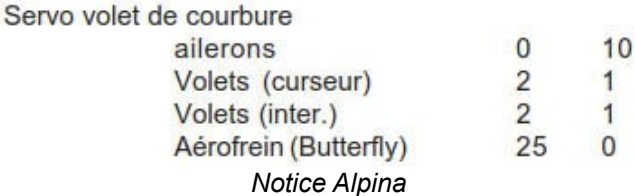

Rappel ...

#### '**UNE GOUVERNE EST UN MIXEUR'**

Donc... Mixage (bouton Σ)

FLAP+

On commence par retirer la valeur de 100% 100% qui nous a été utile pour régler le servo Aileron OFF OFF

Puis manche cranté en haut on entre la valeur de spoiler :

offs cou

Spoiler OFF 90% \* (ce qui fait 20 des 22mm de débattement vers le bas des flaps)

→ Manche en haut, les flaps ne font pas aérofrein. Manche en bas, il descendent à -25mm.

 cou↑ cou↓ Aileron 100% OFF \*

 $\rightarrow$  Manche d'aileron à gauche, le flap se lève de 10mm. Manche à droite, il ne bouge pas.

 cou↑ cou↓ Flap -10% -10%\*

→ Curseur de flap vers le haut, 2mm de débattement, curseur vers le bas les flaps baissent de 2mm. Petite variante par rapport à la notice par goût perso...

 cou↑ cou↓ Prof,-Tr OFF OFF  $\rightarrow$  Pas d'action de la profondeur sur les flaps.

Voilà, les flaps sont programmés.

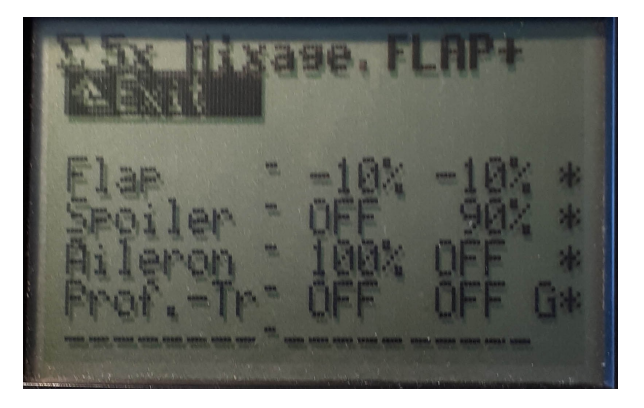

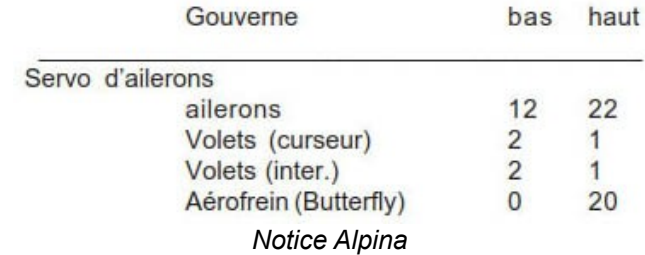

## On procède à l'identique pour les **AILERON+**. La logique est exactement la même.

## **6.5 Exponentiels**

 Commande (le symbole du manche) Aileron Expo -30% Exit Profond.

 Expo -50% Exit

Exit

Du confort.

Conclusion

Il existe une multitude d'habitudes, d'ergonomie, de modes de pilotage. Cette méthodologie en est une, parmi d'autres.

Certains apprécient les phases de vols et les mémoires de trims associées qui apportent un autre type de confort.

Wingstabi ouvre un autre domaine de réflexion grâce à ses extraordinaires performances de mixages et de stabilisation en vol.

Tout est ouvert, et la Royal Evo/Pro/SX se prête admirablement à ce jeu...

Bons vols !

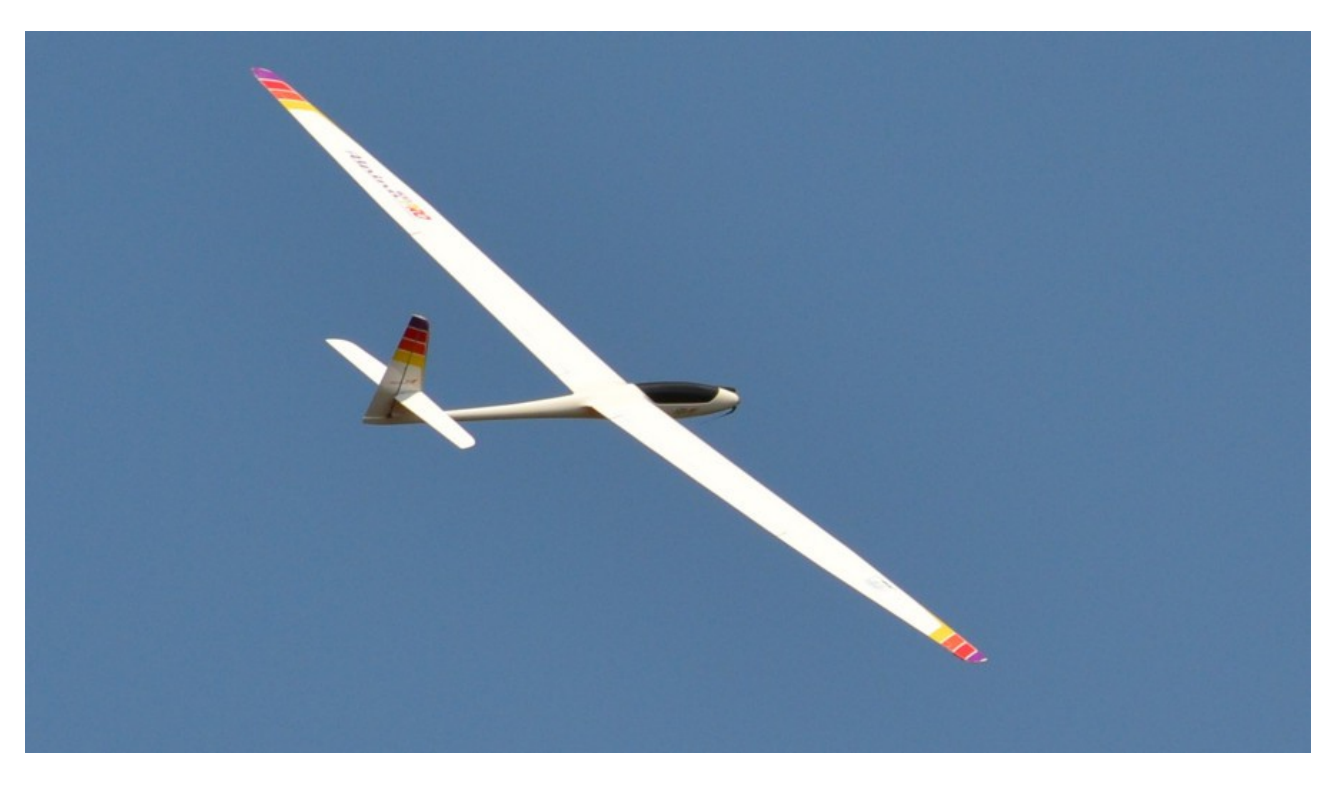

Bruno Blin – Programmation Alpina 4001 avec Royal Evo/Pro/SX 9/12/16 – Avril 2019 - page 16